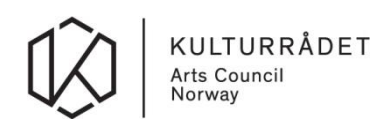

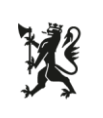

## **Brukerveiledning for pålogging og tilganger til budsjett- og statistikkskjemaer for statlig driftstilskudd og statistikk**

- 1. For å få tilgang til årets budsjett- og statistikkskjemaer må den, eller de, som skal fylle ut på vegne av virksomheten først logge seg inn på sin egen Altinn-profil med eget fødselsog personnummer og passord fra kodebrikke, mobiltelefon eller annen autentisering.
- 2. Alle som har fått tildelt nødvendig rolle i Altinn vil kunne representere virksomheten ved å velge dette oppe i høyre hjørnet i Altinn.

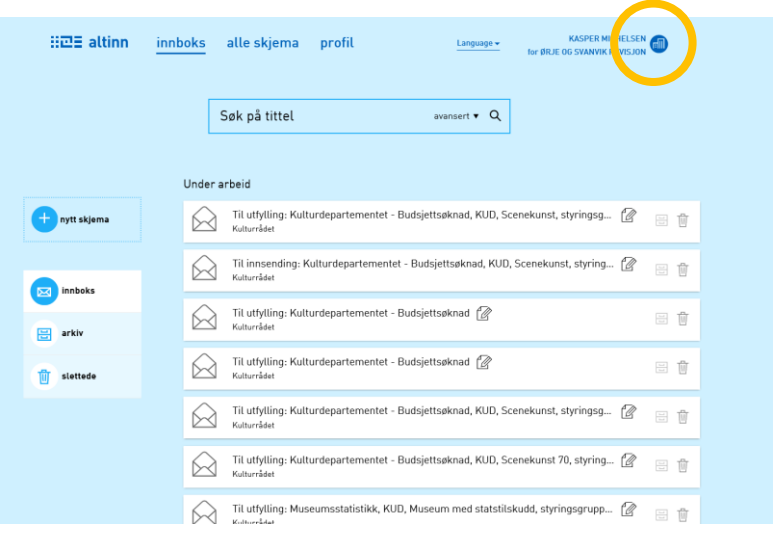

Dersom du ikke finner virksomheten du skal representere, mangler du korrekt rolle. Du må da få tildelt rollen «utfyller/innsender» av en som har tilgangsstyring for virksomheten. Les mer om roller i Altinn her: [https://www.altinn.no/hjelp/profil/.](https://www.altinn.no/hjelp/profil/) Du kan også kontakte Altinn brukerstøtte på telefon 75 00 60 00 for informasjon rundt roller og rettigheter.

- 
- 3. Fra 1. februar vil budsjett- og statistikkskjemaene du skal fylle ut være tilgjengelig i virksomhetens innboks i Altinn. Det vil ligge som et skjema merket med «Til utfylling». Åpne skjemaet ved å klikke på meldingen i innboksen. Merk at det ikke er sikkert at skjemaene ligger øverst i din innboks, det kan hende du må lete litt blant skjemaene dine før du finner det.

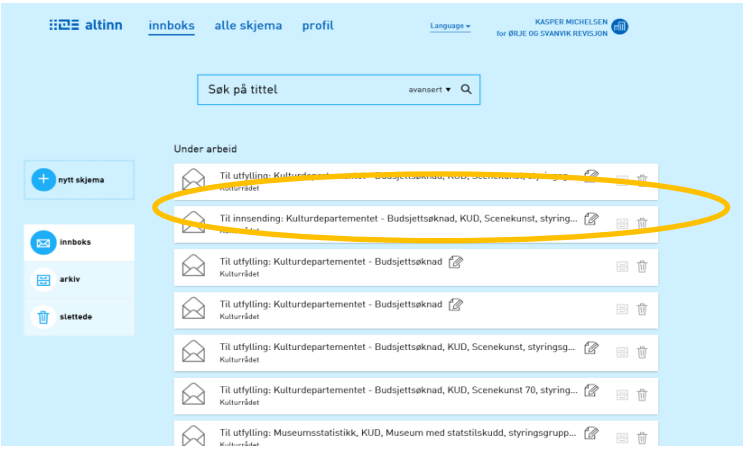

Merk at dersom flere skal arbeide i skjemaet, så er det kun én som kan være innlogget av gangen. Frist for utfylling er 1. mars.

4. Har du spørsmål til skjemaet: support@kulturradet.no